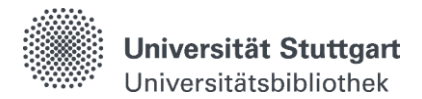

## **Katalog plus - Weitere Funktionen**

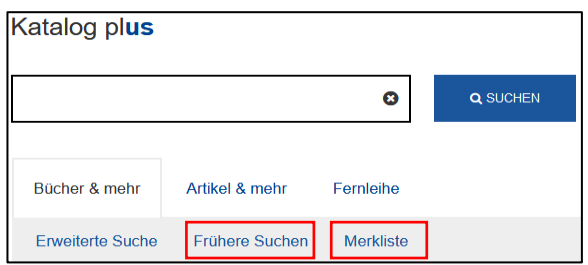

## **Frühere Suchen**

- "Frühere Suchen" erfasst automatisch die letzten 50 von Ihnen durchgeführten Suchanfragen.
- Ältere Einträge werden durch neu hinzukommende ersetzt, sobald 50 erreicht sind.
- Ohne vorherige Anmeldung im Katalog plus verfällt die Liste am Ende der Sitzung.
- Die Speicherung von 50 Suchanfragen ist dauerhaft möglich:

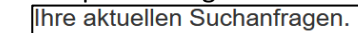

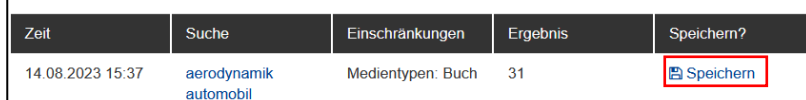

Die Löschung der Suchanfragen ist jederzeit möglich:

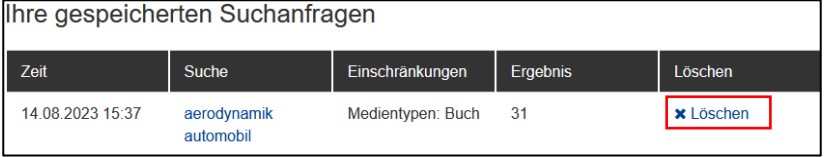

**Merkliste erstellen ohne Anmeldung** (Merkliste wird nicht gespeichert, verfällt am Ende der Sitzung)

- **Durch das Anklicken des Sterns**  $\hat{\Omega}$  **rechts in der Trefferliste werden die Titel zu der Merkliste** hinzugefügt.
- Die Löschung der Titel aus der Merkliste erfolgt durch nochmaliges Anklicken des Sterns  $\star$ .
- Beim Aufrufen der Merkliste werden folgende Funktionen angeboten:

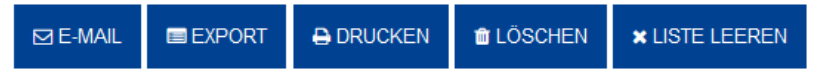

- o **Auswahl per E-Mail versenden:** Nach der Auswahl eines Exportformates kann der Titel an eine E-Mail-Adresse geschickt werden.
- o **Auswahl als Datei exportieren:** Zuvor ausgewählte Titel können in verschiedenen Formaten z. B. zur Übernahme in ein Literaturverwaltungsprogramm exportiert werden.
- o **Auswahl drucken:** Zuvor ausgewählte Titel können über die Druckfunktion aus der Merkliste ausgedruckt werden.
- o **Titel aus Merkliste löschen:** Zuvor ausgewählte Titel können aus der Merkliste gelöscht werden.
- o **Merkliste leeren:** Über die Funktion "Liste leeren" können alle Titel aus der Merkliste entfernt werden.

## **Merkliste erstellen mit Anmeldung** (Merkliste wird gespeichert, wieder aufrufbar)

- Durch das Anklicken des Sterns rechts in der Trefferliste (nach Auswahl der jeweiligen Merkliste) werden die Titel zu der Merkliste hinzugefügt.
- Zugriff auf Ihre Merklisten erhalten Sie durch eine Anmeldung mit der Nutzerkennung
- Es können mehrere Merklisten mit individuellen Namen und Inhaltsbeschreibungen erstellt werden.

#### Selbstlernmaterial

#### **Hinzufügen eines Titels zur Merkliste**

Analyse, Messung und Optimierung des aerodynamischen Ventilationswiderstands von Pkw-Rädern zu den Favoriten hinzufügen

Aufforderung zur Auswahl einer bestehenden Merkliste oder zur Erstellung einer neuen Liste

ODER ERSTELLEN SIE EINE NEUE LISTE

# **SPEICHERN**

Marklista 1

## **Ansicht der Merkliste nach**

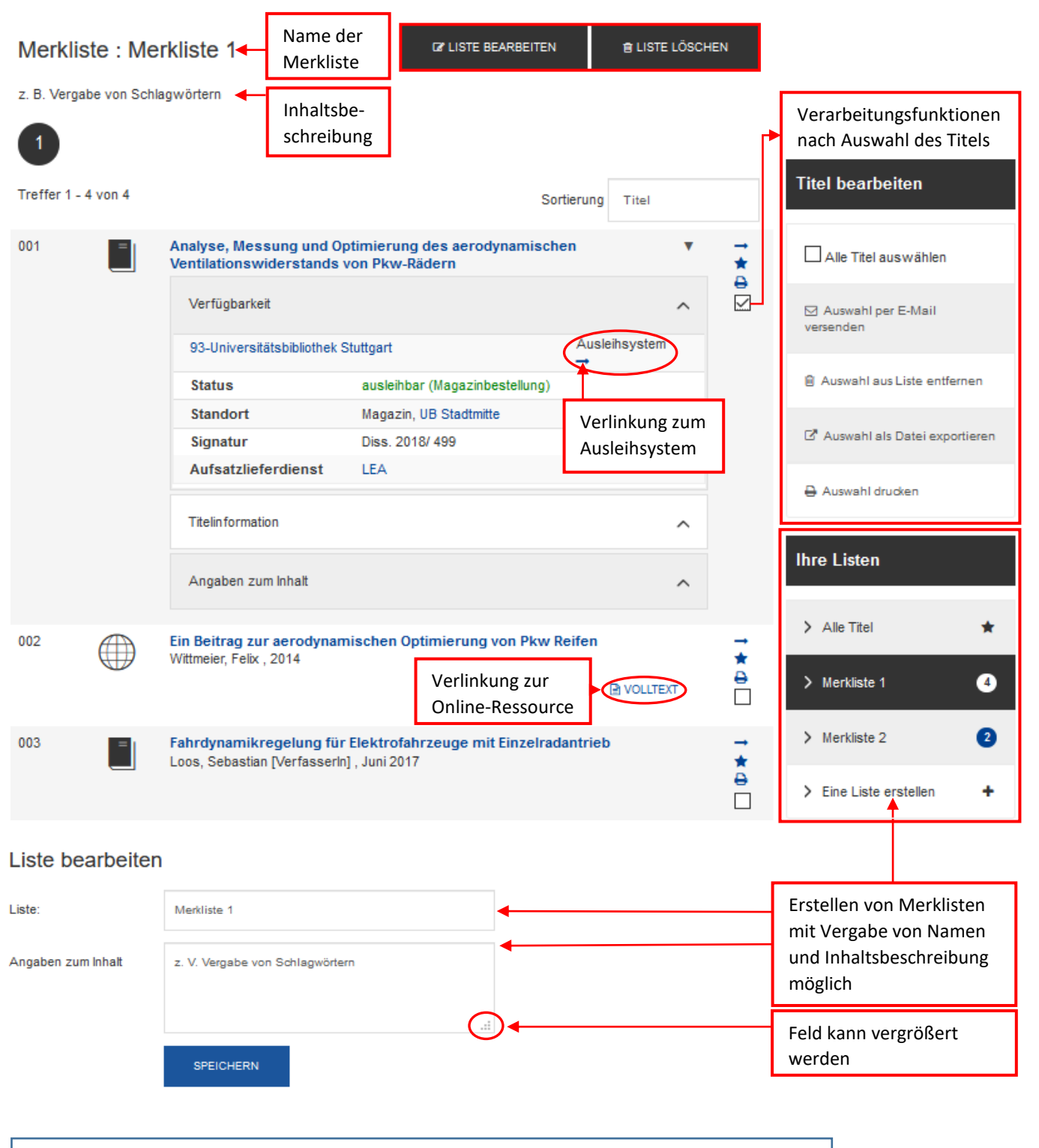

**Haben Sie Fragen?** Das Bibliotheksteam hilft Ihnen gerne weiter -> ["Frag die UB"](https://www.ub.uni-stuttgart.de/fragdieub/)